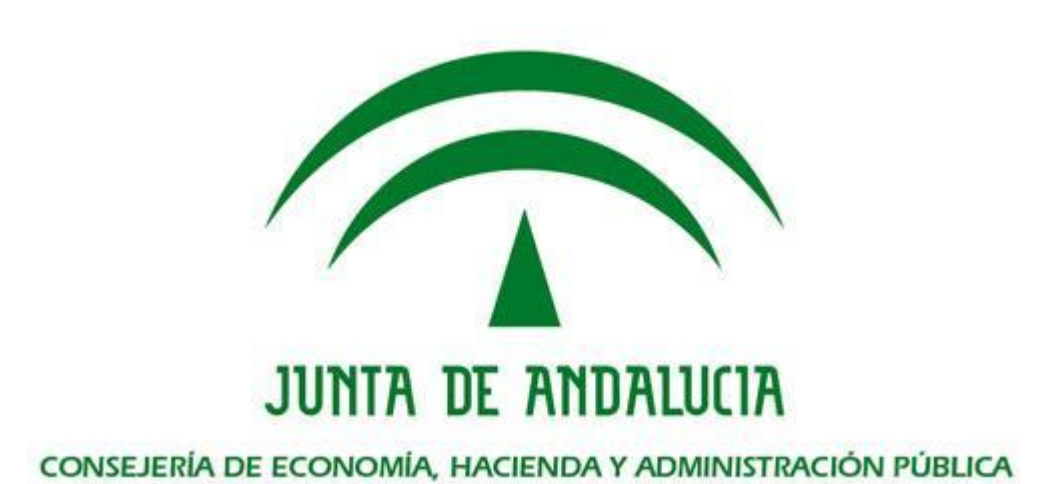

## Conector genérico para ContentManager

Trew@

Dirección General de Política Digital

Consejería de Economía Hacienda y Administración Pública

Versión:1.0.0 Fecha: 28/01/19

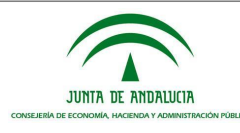

### HOJA DE CONTROL

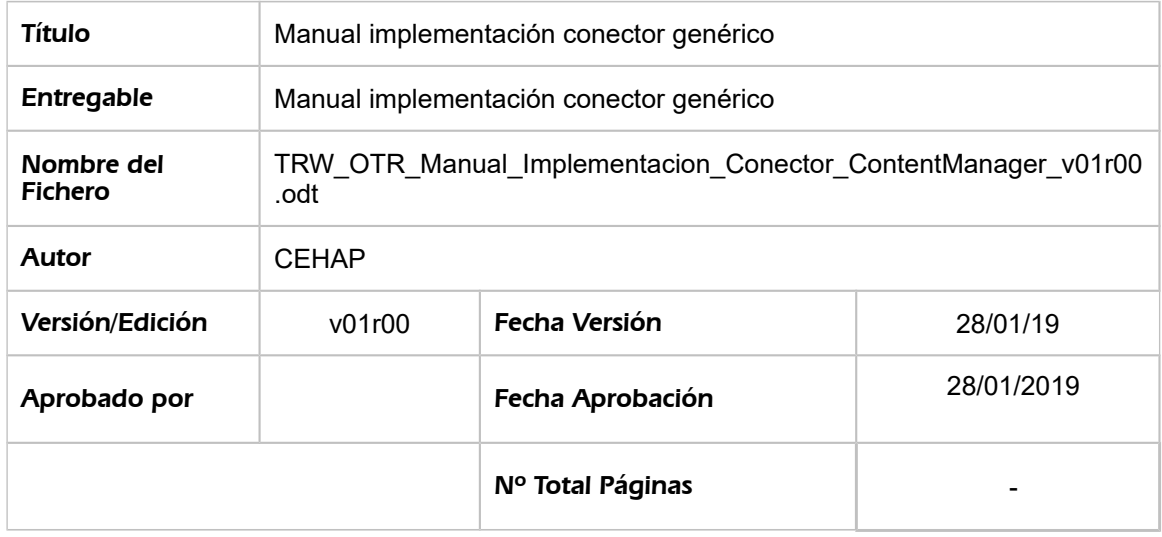

#### REGISTRO DE CAMBIOS

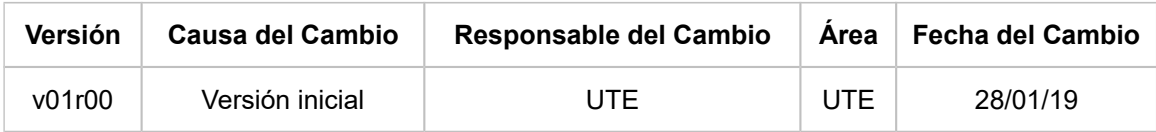

#### CONTROL DE DISTRIBUCIÓN

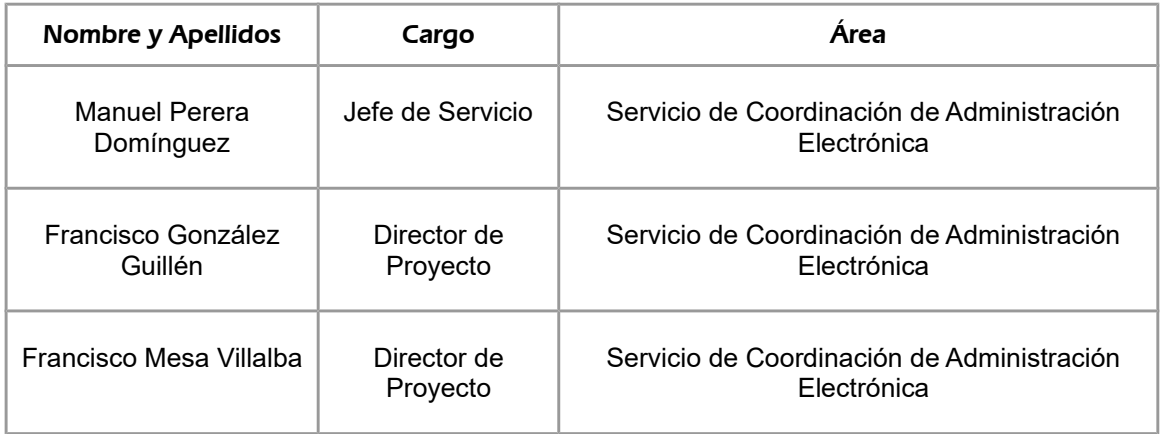

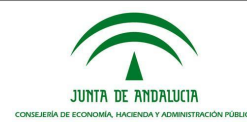

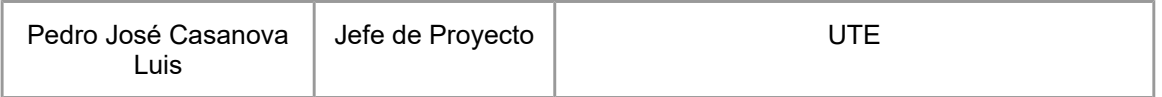

# **ÍNDICE**

## indice

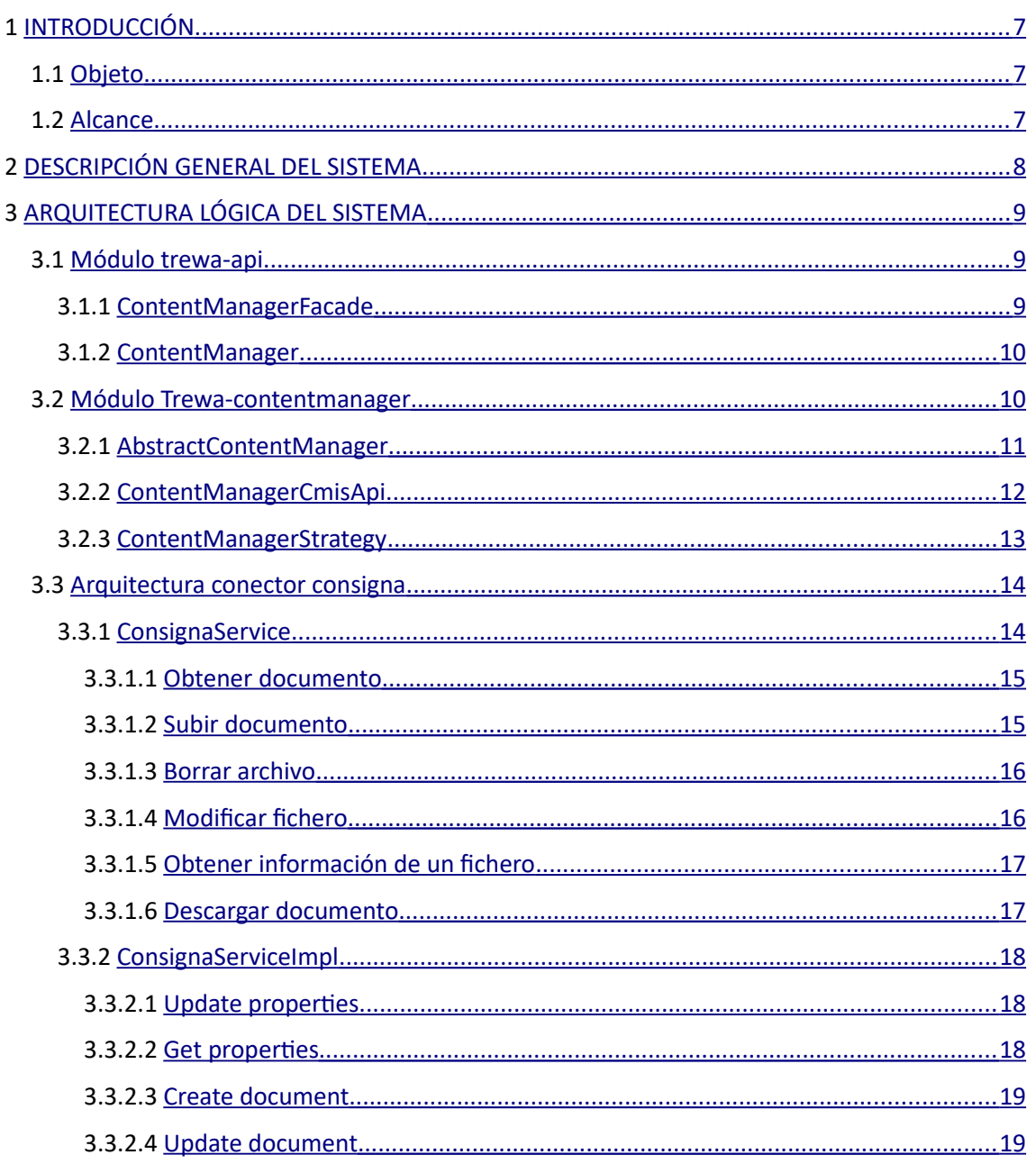

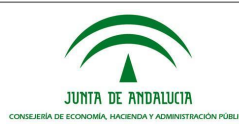

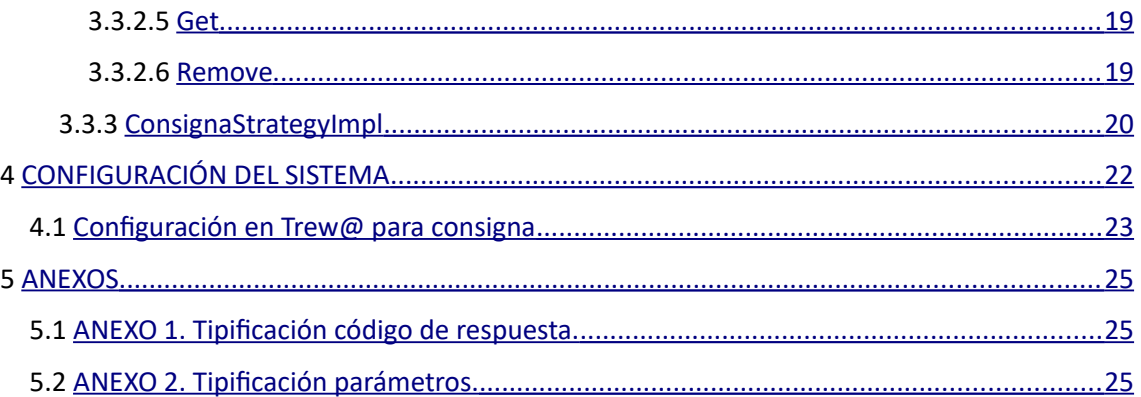

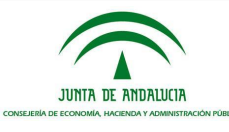

# Índice de tablas

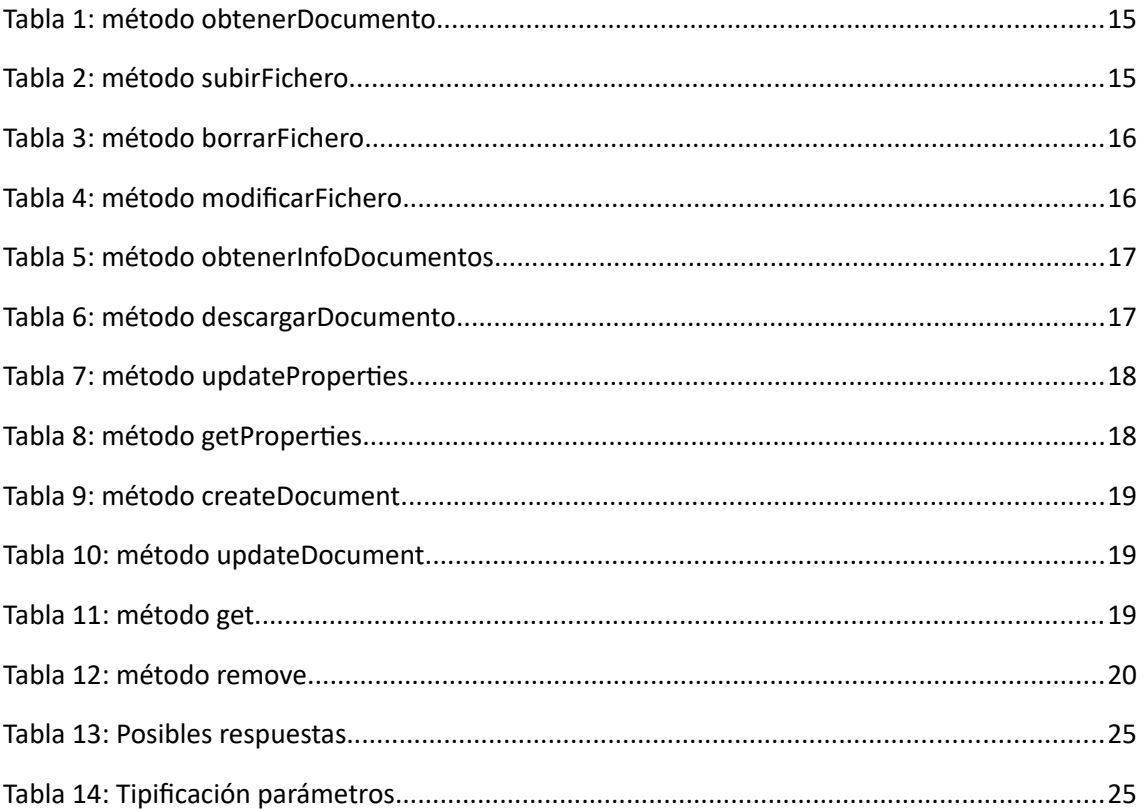

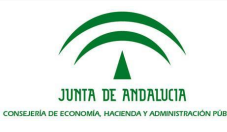

# Índice de ilustraciones

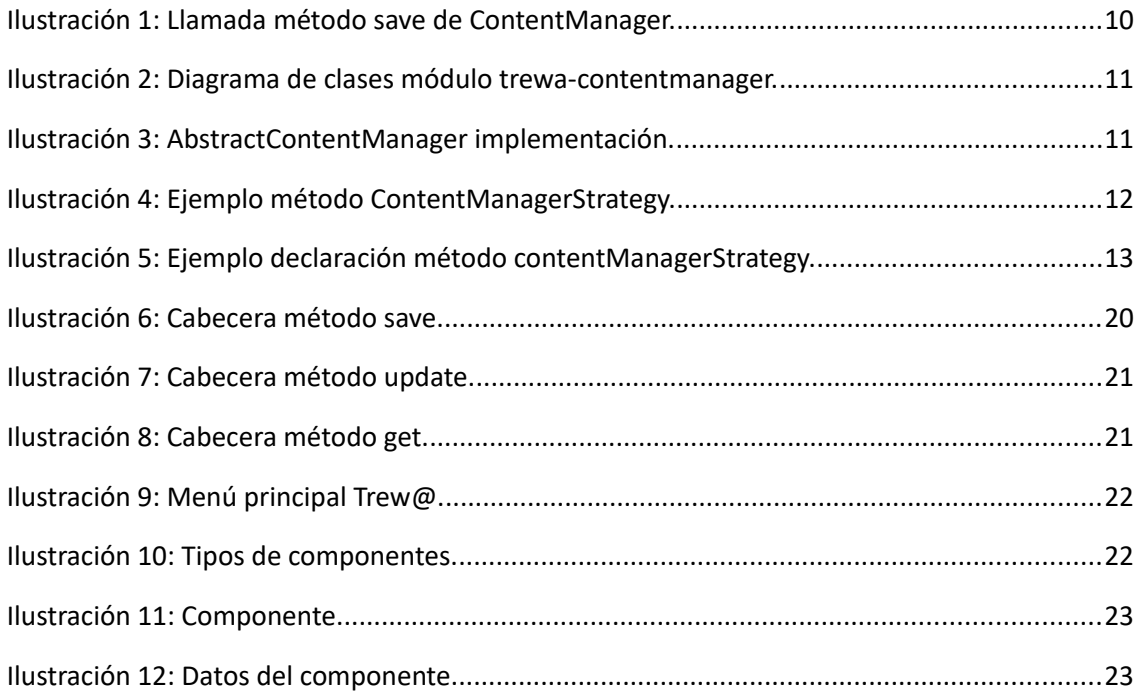

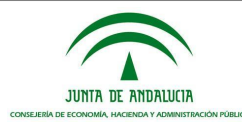

## <span id="page-6-0"></span>1 INTRODUCCIÓN

#### <span id="page-6-2"></span>1.1 Objeto

El propósito del presente documento es mostrar la versatilidad que ofrece *Trew@* a la hora de realizar una conexión con cualquier gestor documental.

Además, presentar de forma técnica las configuraciones e implementaciones necesarias para poder realizar esta conexión.

Por último, se mostrará como ejemplo la implementación de un conector para el gestor documental *Consigna*.

#### <span id="page-6-1"></span>1.2 Alcance

Este documento va dirigido a personas titulares de los servicios y unidades TIC de la Junta de Andalucía y sus entidades instrumentales con el objetivo de presentar la versatilidad que ofrece *Trew@*.

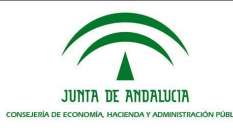

### <span id="page-7-0"></span>2 DESCRIPCIÓN GENERAL DEL SISTEMA

Un gestor documental es un repositorio externo que permite almacenar, administrar y controlar el flujo de documentos.

En la actualidad el motor de tramitación conocido como *Trew@* puede almacenar documentos en su propia base de datos y también en un gestor documental para satisfacer las necesidades del cliente.

Cada organismo puede decidir en qué repositorio externo realizar el seguimiento, la gestión y el almacenamiento de sus propios documentos sin influir en el funcionamiento de *Trew@* o prescindir de este y realizarlo en la propia base de datos de *Trew@.*

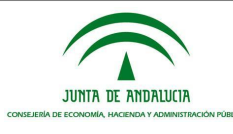

### <span id="page-8-2"></span>3 ARQUITECTURA LÓGICA DEL SISTEMA

En este apartado se presenta la estructura de *Trew@*, es decir, las interfaces y clases implementadas para dar forma al conector genérico y la configuración que habría que realizar en la Herramienta de Administración de *Trew@* para el uso de un nuevo conector para *ContentManager*.

Posteriormente se mostrará cómo se ha implementado el conector con *Consigna* y que funciones permite realizar.

La explicación de la implementación de un nuevo conector para *ContentManager* la dividiremos en módulos "trewa-api" y "trewa-contentmanager", dentro de ellos explicaremos las clases e interfaces que son necesarias implementar.

#### <span id="page-8-1"></span>3.1 Módulo trewa-api

Dentro del módulo "trewa-api" estudiaremos la clase *ContentManagerFacade* y la interfaz *ContentManager.*

#### <span id="page-8-0"></span>3.1.1 ContentManagerFacade

*ContentManagerFacade* es una clase que se encuentra en el módulo "trewa-api" en la ruta "src/main/java" dentro del paquete "trewa.comp.contentmanager".

Algunos de los métodos implementados en la Api de *Trew@* como crearDocumentoCabecera, crearDocumentoAnexo, creaFirmaAnexo, modificarDocumentoCabecera, borrarDocumento, consultarDocumento, crean una instancia de la clase *ContentManagerFacade* para poder hacer uso de los métodos de esta.

En esta clase los métodos implementados se encargan de obtener los datos del componente de *Trew@* almacenarlos en un properties y posteriormente crear la configuración con esos datos.

```
Elimina el documento indicado.
 * @param idDocumento uuid del documento.
  @throws ContentManagerException
*public void borrarDocumento(String idDocumento)
        throws ContentManagerException {
   manager.remove(idDocumento, "default", (Object[])null);
ł
```
*Ilustración 1: Llamada método save de ContentManager.*

*ContentManagerFacade* se encarga de realizar llamadas a métodos de la interfaz *ContentManager* mediante una instancia de esta.

A continuación, se presenta la interfaz *ContentManager.*

#### <span id="page-9-1"></span>3.1.2 ContentManager

JUNTA DE ANDALUCIA

La interfaz *ContentManager* se encuentra en el mismo paquete que el *ContentManagerFacade* "trewa.comp.contentmanager", esta interfaz declara métodos necesarios para trabajar con el repositorio externo.

*ContentManager* es implementada por la clase *AbstractContentManager.*

#### <span id="page-9-0"></span>3.2 Módulo Trewa-contentmanager

En el módulo "trewa-contentmanager" es donde existen mayor número de cambios a la hora de implementar el nuevo conector. Dentro de "trewa-contentmanager" realizaremos una implementación de las clases *AbstractContentManagerStrategy* y *AbstractContentManager* y las interfaces *ContentManagerCmisApi* y *ContentManagerStrategy.*

Antes de comenzar a tratar directamente cada una de ellas, se presenta un diagrama de clases en el que se recoge la información de relevancia sobre el módulo "trewa-contentmanager" y como se relaciona con el módulo "trewa-api".

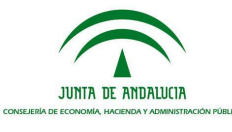

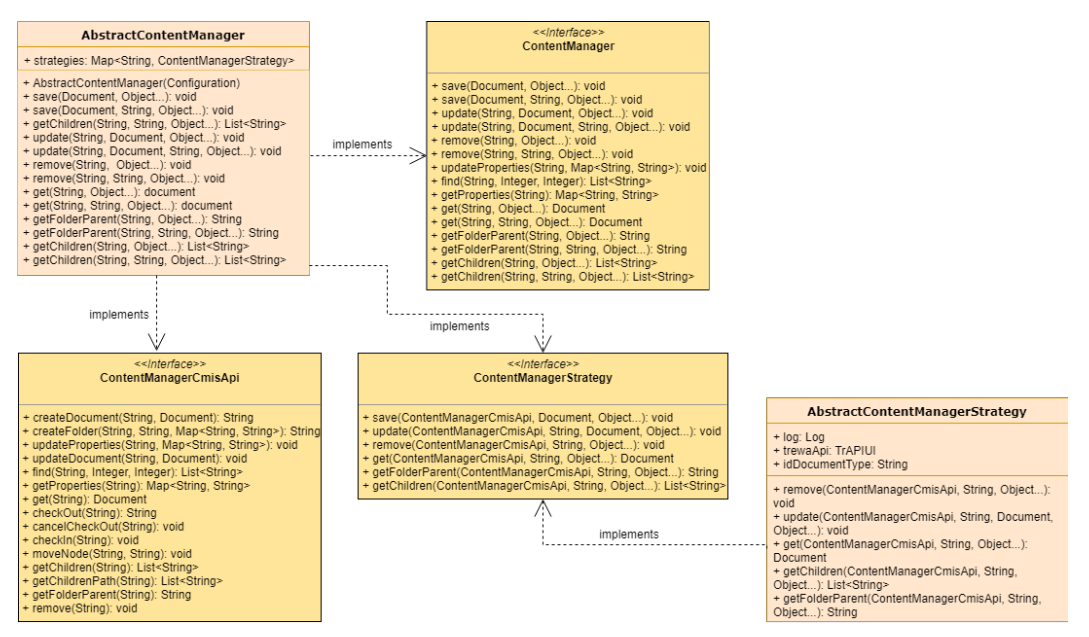

*Ilustración 2: Diagrama de clases módulo trewa-contentmanager.*

En el diagrama anterior se puede observar la estructura del módulo "trewa-contentmanager", dentro de este se encuentran las clases *AbstractContentManager*, *AbstractContentManagerStrategy* junto con interfaces *ContentManagerCmisApi* y *ContentManagerStrategy*.

La relación entre ambos módulos se realiza por medio de la interfaz *ContentManager* y la clase *AbstractContentManager*.

#### <span id="page-10-0"></span>3.2.1 AbstractContentManager

La clase *AbstractContentManager* sirve para relacionar el módulo con la API de T*rew@* implementando la interfaz de *ContentManager*.

Esta clase se encuentra en la ruta "src/main/java" en el paquete "trewa.contentmanager" y no solo implementa la interfaz *ContentManager* también la interfaz *ContentManagerCmisApi.*

```
7^{**}* The Class AbstractContentManager.
 \ast /
public abstract class AbstractContentManager implements ContentManager,
        ContentManagerCmisApi, Serializable {
```
*Ilustración 3: AbstractContentManager implementación.*

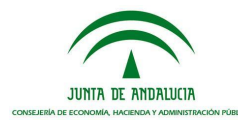

Aquellos métodos que se encarga de implementar la clase *AbstractContentManager* se pueden observar en el diagrama de clases anterior.

```
7*** Insert a document using the default strategy.
 * @param document document to insert.
 * @param strategyKey Identifier of the strategy to use.
 * @param parameters Array of objects properties used in the
              strategy implementation..
 * @throws ContentManagerException If something go wrong.
 *public void save(Document document, String strategyKey,
        Object... parameters) throws ContentManagerException {
    if (strategies != null && strategies.containsKey(strategyKey)) {
        ContentManagerStrategy strategy = strategies.get(strategyKey);
        strategy.save(this, document, parameters);
    \} else \{throw new ContentManagerException(
                "The chosen strategy cannot be found, key: " + strategyKey);
    }
ł
```
*Ilustración 4: Ejemplo método ContentManagerStrategy.*

Esta clase utiliza aquellos métodos declarados en la interfaz *ContentManagerStrategy* pasándole como uno de sus parámetros la referencia "this" la cual siempre apunta al objeto sobre el que se ejecuta el método.

#### <span id="page-11-0"></span>3.2.2 ContentManagerCmisApi

Esta interfaz es implementada como se comentó anteriormente por la clase *AbstractContentManager*.

*ContentManagerCmisApi* es una interfaz que basada en el estándar *JSR-170,* este estándar para [interfaces de programación de aplicaciones](https://en.wikipedia.org/wiki/Application_programming_interface) de plataforma Java se usa para acceder a los [repositorios de contenido de](https://en.wikipedia.org/wiki/Content_repository) manera uniforme. Permite el acceso a cualquier repositorio compatible de manera neutral, por ello es necesaria su implementación en *AbstractContentManager.*

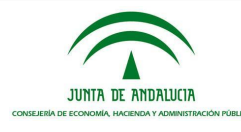

#### <span id="page-12-0"></span>3.2.3 ContentManagerStrategy

*ContentManagerStrategy* es una interfaz en la que se encuentran declarados los siguientes métodos:

- *Save*
- *Update*
- *Remove*
- *Get*
- *getFolderParent*
- *getChildren*

```
7 * ** Method invoked before a document will be saved in the repository. This
 * method must return the repository node id where the document will be
 * saved.
 * @param contentManager Initialized manager to work with the repository.
 * @param document Document to insert.
 * @param parameters Parameters to be used by the strategy.
 * @throws ContentManagerException the content manager exception
 *public void save(ContentManagerCmisApi contentManager, Document document,
       Object... parameters) throws ContentManagerException;
```
*Ilustración 5: Ejemplo declaración método contentManagerStrategy.*

Como vemos, la imagen superior, presenta la declaración de uno de los métodos de la interfaz *ContentManagerStrategy,* el primer elemento pasado por parámetro es una instancia de *ContentManagerCmisApi*.

La implementación de los métodos declarados en la interfaz *ContentManagerStrategy* depende del gestor documental con el que se realice la conexión, es decir, cada repositorio externo con el que se quiera realizar una conexión debe tener su propia Strategy (*ConsignaStrategyImpl*, *DefaultStrategyImpl*, etc.). En esta clase se implementarán los métodos anteriores apoyándose en los métodos proporcionados por la API del gestor documental para cumplir con las funcionalidades que esté te permite realizar.

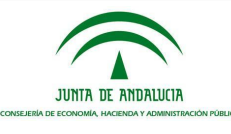

### <span id="page-13-1"></span>3.3 Arquitectura conector consigna

#### <span id="page-13-0"></span>3.3.1 ConsignaService

Para explicar cómo se ha realizado la conexión con C*onsigna* primero es necesario indicar que este repositorio posee una arquitectura REST en el diseño de su API, debido a que utiliza directamente HTTP para obtener datos o indicar la ejecución de operaciones sobre sus datos.

*ConsignaService* implementa todas las funcionalidades que te permite realizar la API de *Consigna*. Sus funciones son las siguientes:

- *Autenticación*
- *subir documentos*
- *descargar documentos*
- *borrar fichero*
- *modificar fichero*
- *obtener información del documento*
- *obtener documento.*

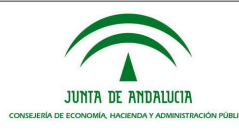

### <span id="page-14-1"></span>3.3.1.1 Obtener documento

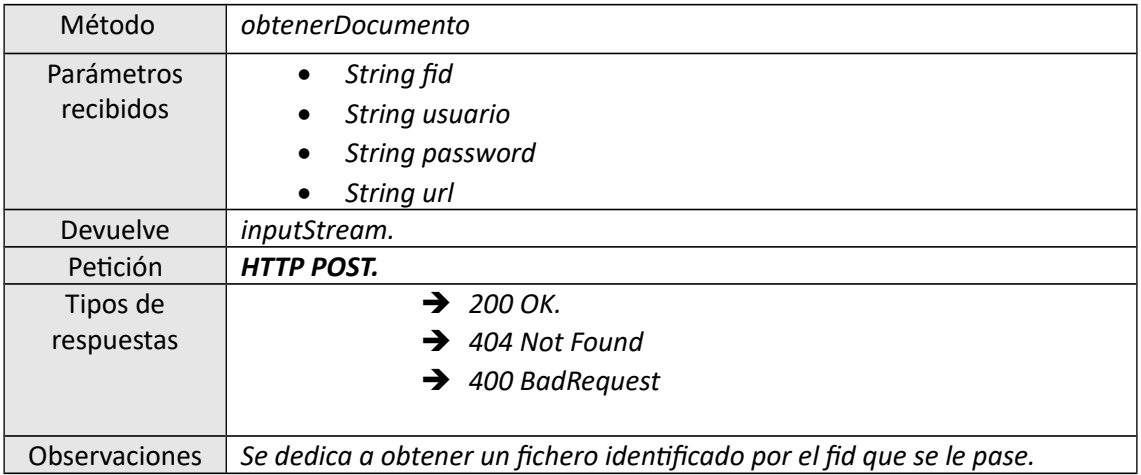

*Tabla 1: método obtenerDocumento*

#### <span id="page-14-0"></span>3.3.1.2 Subir documento

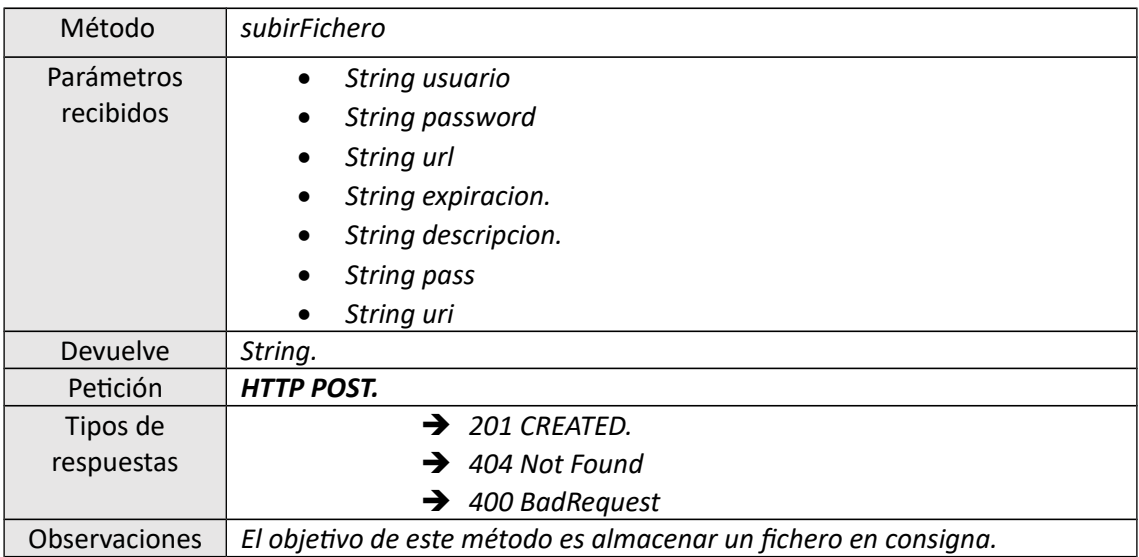

*Tabla 2: método subirFichero*

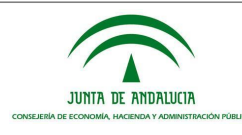

### <span id="page-15-1"></span>3.3.1.3 Borrar archivo

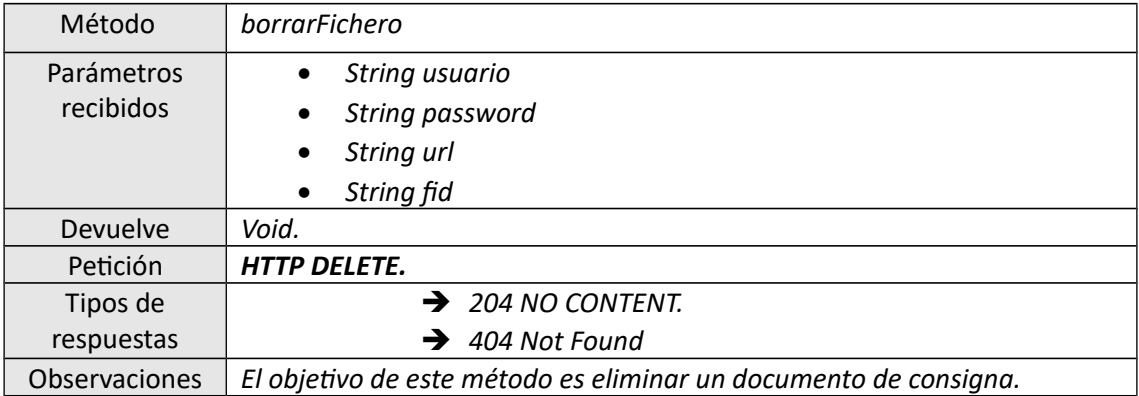

*Tabla 3: método borrarFichero*

#### <span id="page-15-0"></span>3.3.1.4 Modificar fichero

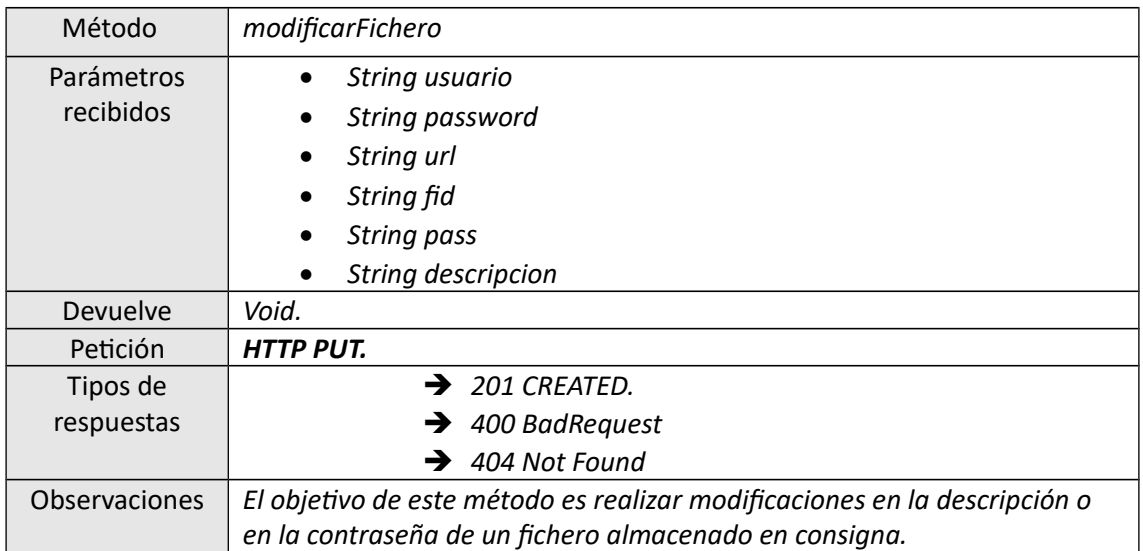

*Tabla 4: método modificarFichero*

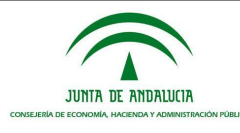

### <span id="page-16-1"></span>3.3.1.5 Obtener información de un fichero

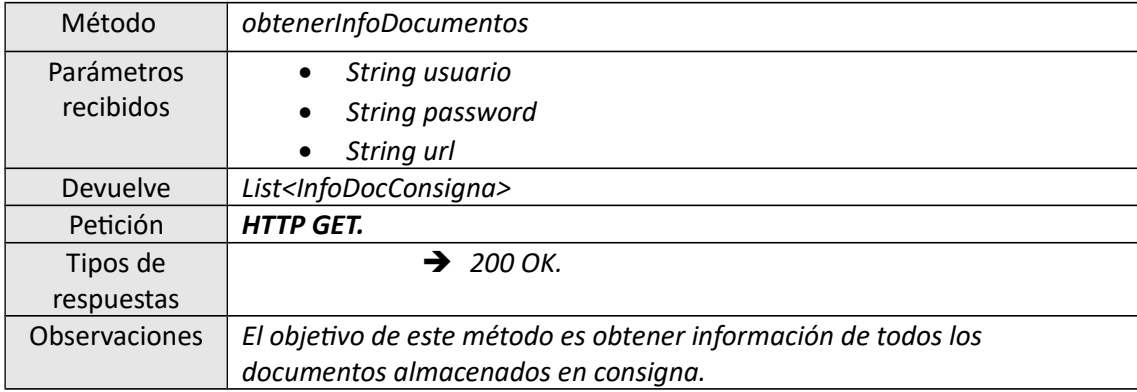

*Tabla 5: método obtenerInfoDocumentos*

#### <span id="page-16-0"></span>3.3.1.6 Descargar documento

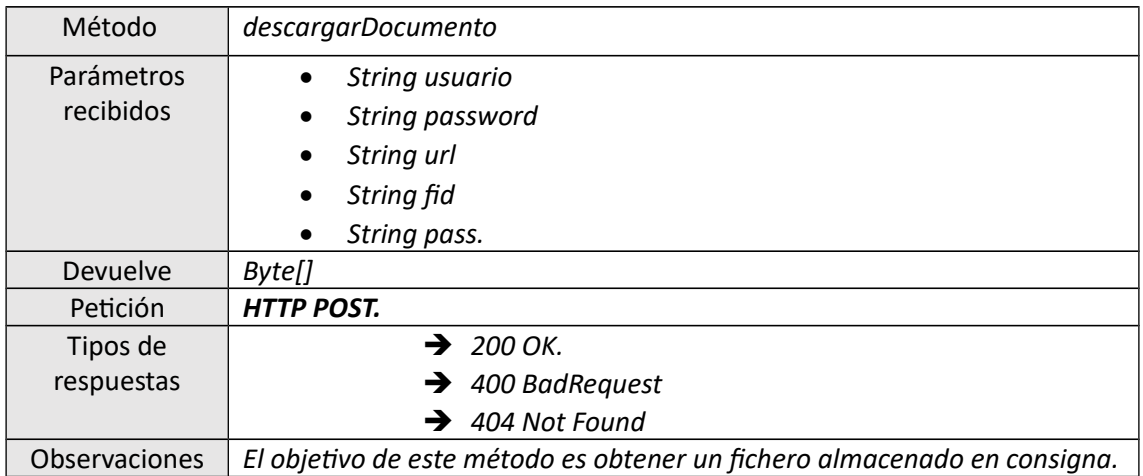

*Tabla 6: método descargarDocumento*

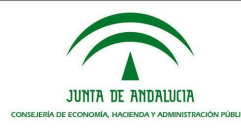

### <span id="page-17-2"></span>3.3.2 ConsignaServiceImpl

*ConsignaServiceImpl* se encuentra en el módulo "trewa-contentmanager" alojado en la ruta "src/main/java" dentro del paquete "trewa.contentmanager.impl".

Dentro de los diferentes métodos implementados en esta clase se realizan llamadas a *ConsignaService*, debido a que en *ConsignaServiceImpl* se encuentran implementadas cada una de las funcionalidades ofrecidas por la API de *Consigna*.

#### <span id="page-17-1"></span>3.3.2.1 Update properties

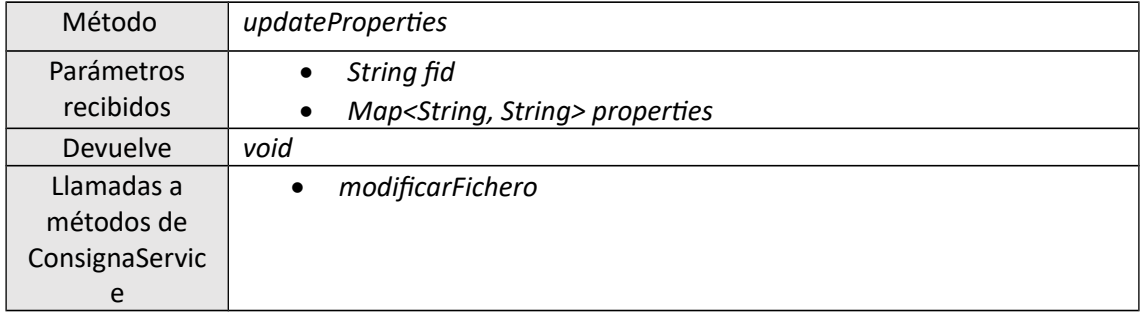

*Tabla 7: método updateProperties*

#### <span id="page-17-0"></span>3.3.2.2 Get properties

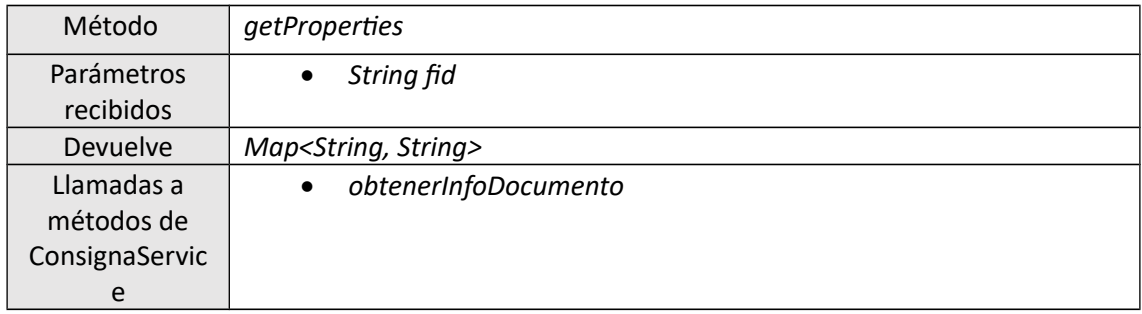

*Tabla 8: método getProperties*

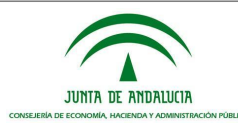

### <span id="page-18-1"></span>3.3.2.3 Create document

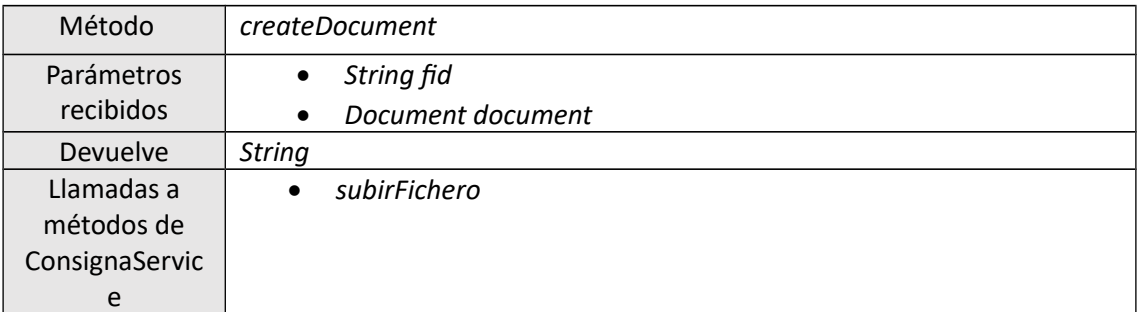

*Tabla 9: método createDocument*

### <span id="page-18-0"></span>3.3.2.4 Update document

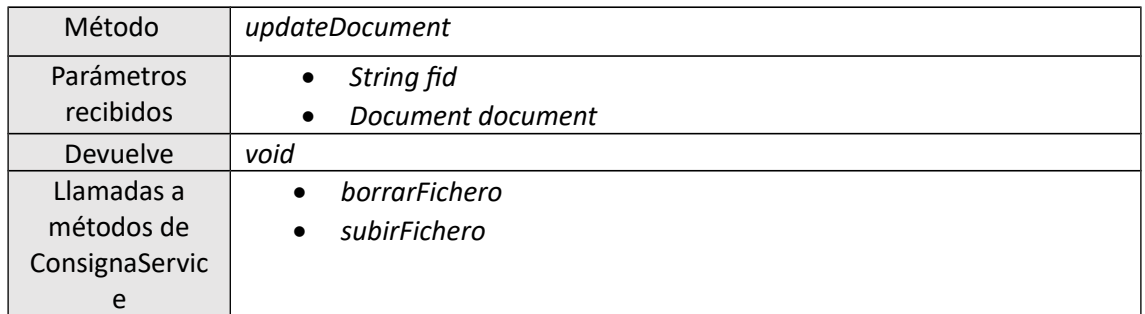

*Tabla 10: método updateDocument*

#### <span id="page-18-2"></span>3.3.2.5 Get

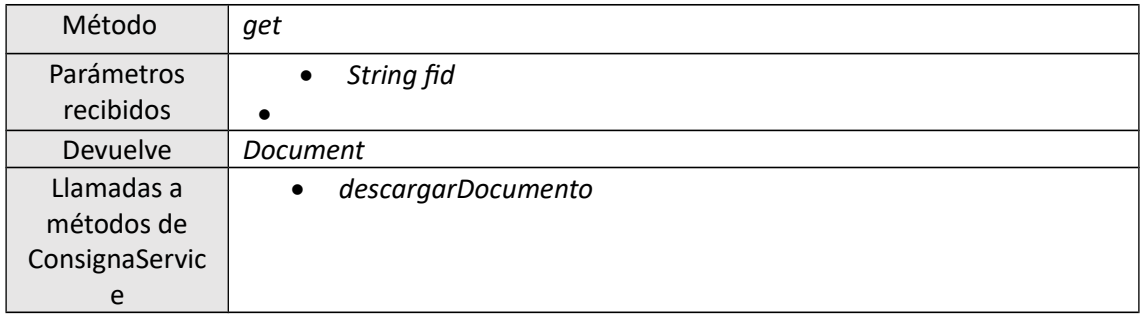

*Tabla 11: método get*

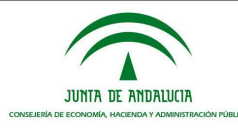

#### <span id="page-19-1"></span>3.3.2.6 Remove

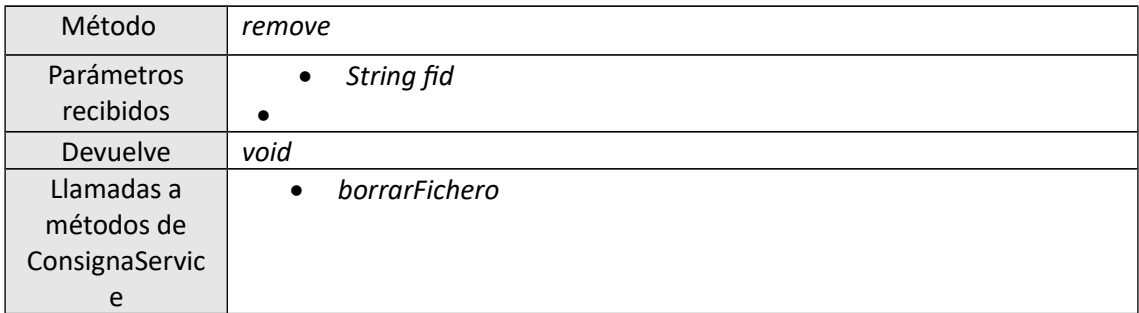

*Tabla 12: método remove*

#### <span id="page-19-0"></span>3.3.3 ConsignaStrategyImpl

Tras conocer la arquitectura que posee la API de *Consigna* se tratará la implementación realizada en *ConsignaStrategyImpl.* 

Cada conector a implementar para el uso de un gestor documental en *Trew@* debe tener su propia implementación de la interfaz *AbstractContentManagerStrategy*. Todo conector debe implementar los mismos métodos de esta clase de estrategia *save, get, update* adaptándose a las funcionalidades aportadas por la API del gestor documental, es decir, apoyandonse en los métodos implementados en las clases *ConsignaServiceImpl* y *ConsignaService*.

#### *SAVE*

Este método recibe los siguientes parámetros:

```
public void save(ContentManagerCmisApi contentManager, Document document,
        Object... parameters) throws ContentManagerException {
```
*Ilustración 6: Cabecera método save.*

El método te permite guardar documentos en *Consigna*. El almacenamiento se realiza en dos pasos (existen 2 llamadas al método a la hora de guardar un documento en *Consigna*). Estas dos llamadas son necesarias porque la arquitectura de *Trew@* está orientada hacia *Alfresco*. Según los servicios publicados por *Alfresco* es necesario una primera llamada para crear una carpeta y posteriormente una segunda llamada en la que crea y añade un documento a la carpeta que posteriormente es subida.

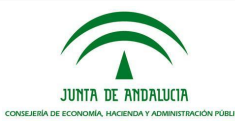

*Consigna* al no proveer de los mismos servicios que *Alfresco* en la primera llamada al método no puede crear carpetas (no contiene esta funcionalidad), pese a no crear la carpeta es necesario la devolución de un *identificador* debido a que la arquitectura para reproducir el comportamiento durante el primer paso que aporta *Alfresco*, como se explica en el siguiente párrafo.

En la segunda llamada al método, comprueba si existe un identificador y si es así llama al método *update* implementado en el fichero *ConsignaStrategyImpl.*

Dentro del método *save* también existe la posibilidad de que el documento recibido como parámetro tenga contenido y dependiendo de si tiene identificador o no se llamará al método *updateDocument* o *createDocument* del fichero *ConsignaServiceImpl.*

La última posibilidad dentro del método será que el documento recibido no tenga contenido pero si firma y por tanto realiza una llamada a *createDocument* de la clase *ConsignaServiceImpl***.**

#### *UPDATE*

El método *update* recibe los siguientes parámetros.

```
public void update(ContentManagerCmisApi contentManager, String uuid,
        Document document, Object... parameters)
        throws ContentManagerException {
```
*Ilustración 7: Cabecera método update.*

*Update* solo realiza una llamada al método *updateProperties* de la clase *ConsignaServiceImpl*.

#### *GET*

*El método get recibe los siguientes parámetros.*

public Document get(ContentManagerCmisApi contentManager, String identifier, Object... parameters) throws ContentManagerException { *Ilustración 8: Cabecera método get.*

*Get* solo realiza una llamada al método *get* de la clase *ConsignaServiceImpl*.

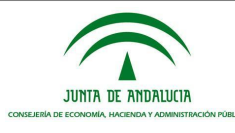

#### <span id="page-21-0"></span>4 CONFIGURACIÓN DEL SISTEMA

En este apartado se presentará la configuración a realizar para un nuevo conector de gestor documental en *Trew@*.

Una vez escojamos el sistema en el que se quiera crear el nuevo conector, accedemos a *Configuración*/*Componentes* en el menú situado a la izquierda.

| Menú                                                                                      |       |               |                                                                 |  |
|-------------------------------------------------------------------------------------------|-------|---------------|-----------------------------------------------------------------|--|
| Definición de procedimientos<br>٠<br>Documentos<br>. .<br>■ Usuarios<br><b>Relaciones</b> |       |               |                                                                 |  |
| Otras tablas de codificación<br>. .<br>Configuración<br>п<br>Sistemas                     |       |               |                                                                 |  |
|                                                                                           |       | • Componentes | · Frrores de la TRAPI                                           |  |
|                                                                                           |       |               | Configuración de las pantallas<br>Configuración de los sistemas |  |
| . .                                                                                       | Salir |               | • Cambiar de Sistema<br>Gestión básica expedientes              |  |
|                                                                                           |       |               |                                                                 |  |

*Ilustración 9: Menú principal Trew@.*

Dentro de esta pestaña necesitaremos seleccionar el tipo de componente, para crear un conector con un gestor documental tenemos que acceder a *W@rDA* (componentes de almacenamiento de documentos).

| Tipos de componente                                      |                                                    |                      |
|----------------------------------------------------------|----------------------------------------------------|----------------------|
| <b>ENuevo ZEditar Borrar Buscar</b> Registros 1 a 5 de 5 |                                                    |                      |
| <b>Abreviatura</b>                                       | <b>Descripción</b>                                 | ¿Obsoleto? Cód.w@ndA |
| <b>BUS</b>                                               | <b>BUS DE CONEXIÓN</b>                             |                      |
| <b>@RCHIVA</b>                                           | COMPONENTES DE ARCHIVO DE EXPEDIENTES Y DOCUMENTOS |                      |
| TDC.                                                     | TRAYECTORIA DIGITAL DE LA CIUDADANÍA               |                      |
| <b>TREW®</b>                                             | COMPONENTES DE TRAMITACIÓN                         |                      |
| <b>W@RDA</b>                                             | COMPONENTES DE ALMACENAMIENTO DE DOCUMENTOS        |                      |

*Ilustración 10: Tipos de componentes.*

Una vez seleccionado el tipo de componente *W@RDA* tendremos que crear un nuevo componente rellenando los valores de la pestaña "Componente" y "Datos del componente".

Por último en la configuración de Trew@ tenemos que acceder mediante el menú a *Configuración/Sistemas* elegir el sistema y seleccionar el componente en el que queremos guardar los documentos.

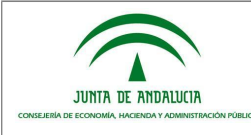

En el siguiente apartado se trata la configuración necesaria para configurar *Consigna* como gestor documental.

#### <span id="page-22-0"></span>4.1 Configuración en Trew@ para consigna

La configuración específica de la pestaña "componente" para *Consigna* será la siguiente.

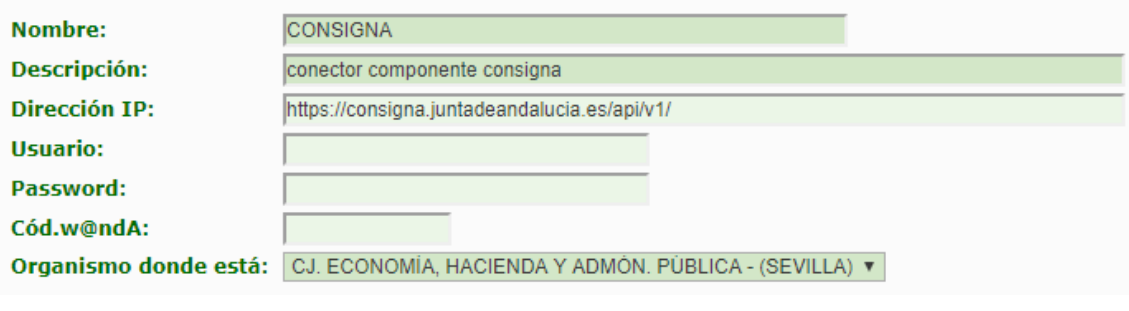

*Ilustración 11: Componente.*

 Dirección IP, es la url a la que se realizarán peticiones para obtener datos o ejecutar operaciones sobre ellos.

Usuario y Password tienen que ser rellenados con los datos de acceso al gestor documental.

La pestaña "Datos del componente" tendrá que configurarse de la siguiente forma.

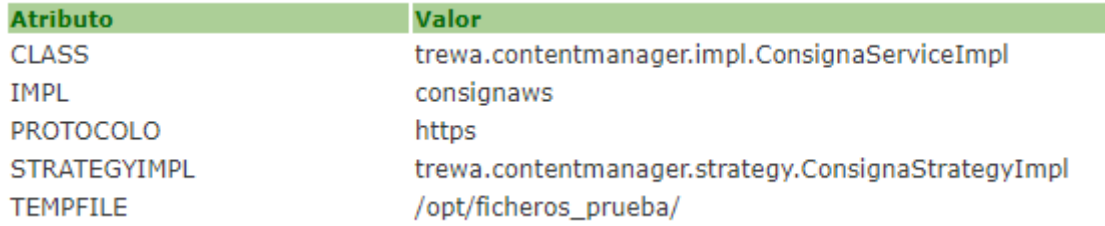

*Ilustración 12: Datos del componente.*

 *CLASS,* es de vital importancia, ya que configura la ruta donde se encuentra la implementación de las funcionalidades que ofrece el gestor documental. Por tanto una vez configurada esta ruta cuando se llame a los métodos que proporciona la API de consigna dentro del fichero ConsignaStrategyImpl estos harán referencia a la clase ConsignaServiceImpl donde se encuentran implementados estos métodos.

 *PROTOCOLO,* configura el protocolo con el que se realizarán las peticiones a la API de Consigna

*STRATEGYIMPL,* configura el fichero ConsignaStrategyImpl como la estrategia a seguir.

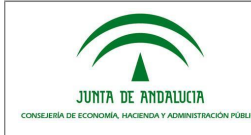

 *TEMPFILE,* configura el directorio en el que se almacenará temporalmente el fichero que se desea subir a consigna.

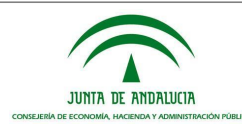

### <span id="page-24-2"></span>5 ANEXOS

#### <span id="page-24-1"></span>5.1 ANEXO 1. Tipificación código de respuesta.

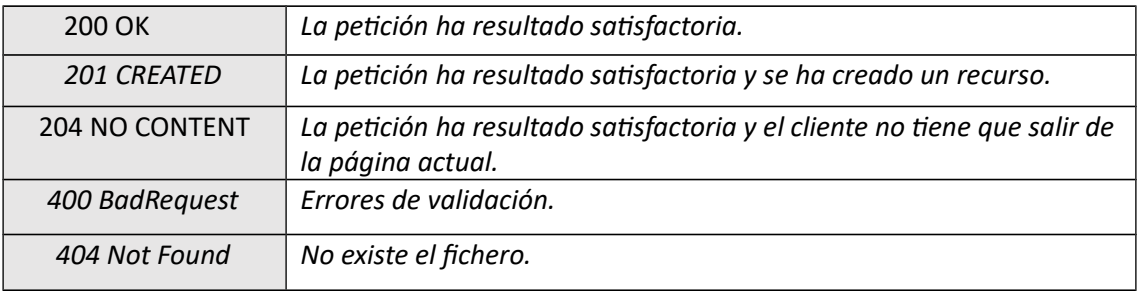

*Tabla 13: Posibles respuestas*

### <span id="page-24-0"></span>5.2 ANEXO 2. Tipificación parámetros.

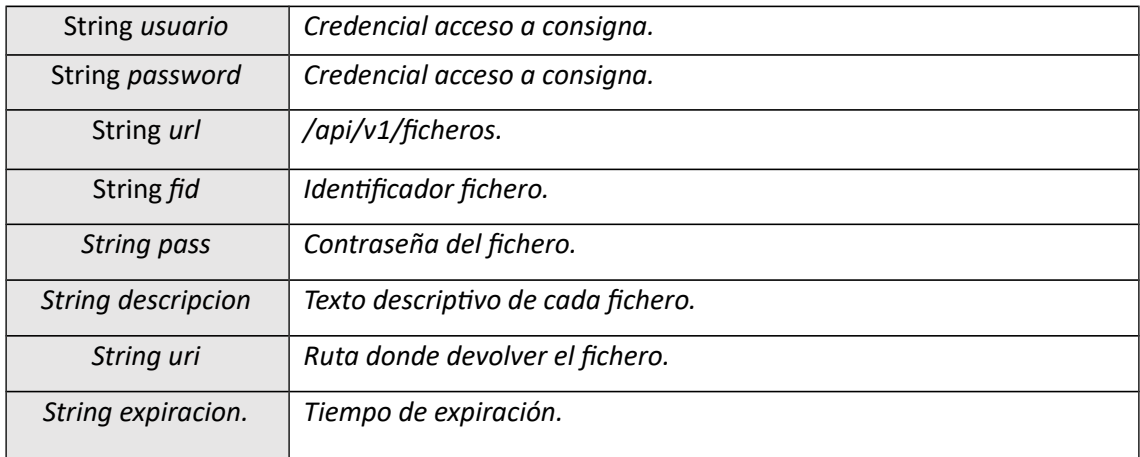

*Tabla 14: Tipificación parámetros*